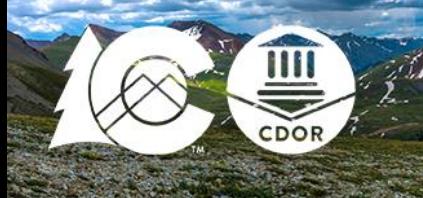

# **REGISTER TO BE A WITHHOLDING SUBMITTER REVENUE ONLINE**

Anyone submitting W-2s, 1099s, or W-2Gs through Revenue Online, whether a tax professional, tax service provider, and/or a person who does the payroll at the business must register. You cannot submit documents through Revenue Online until the registration process is complete.

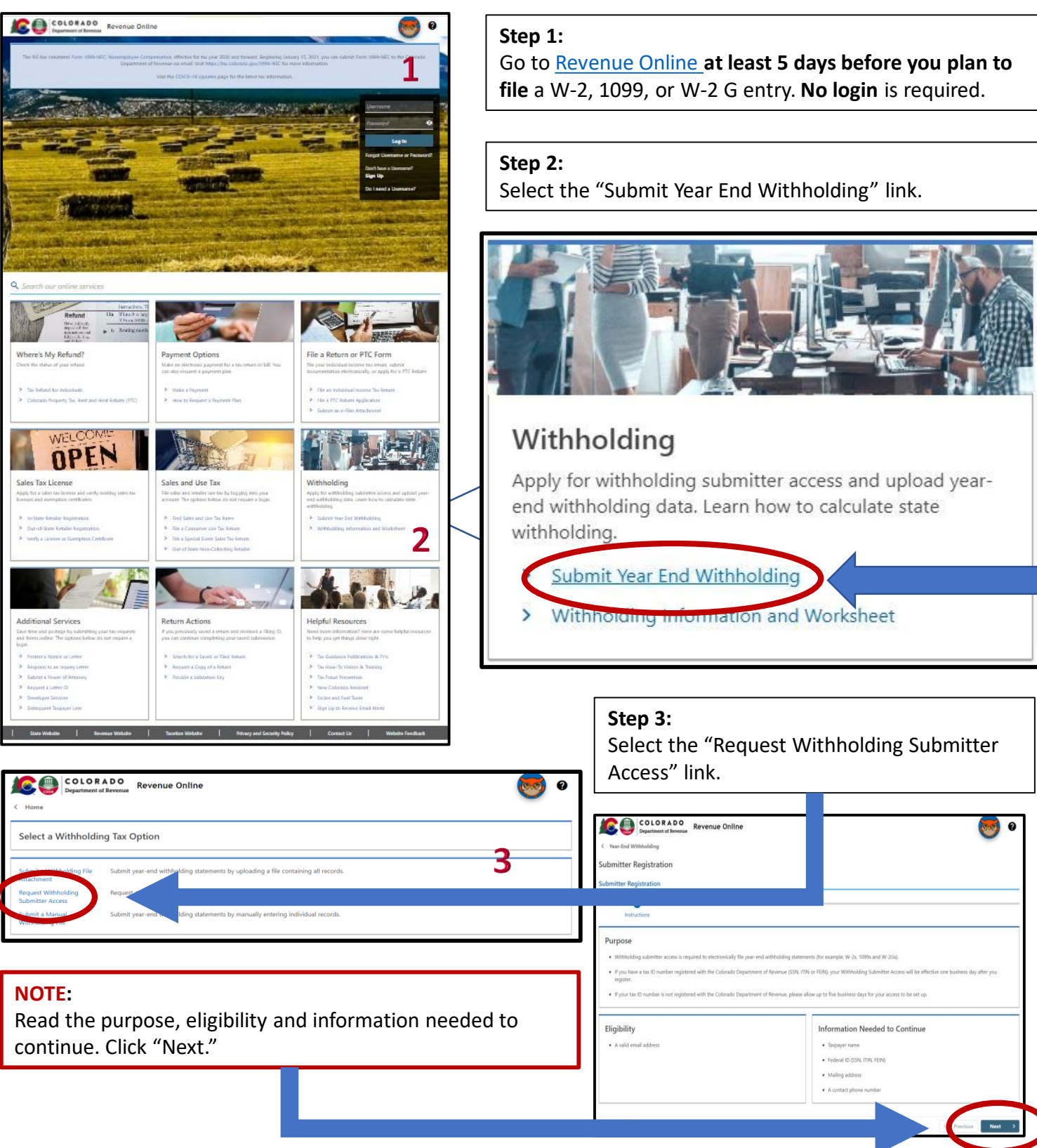

Published 5/11/2021 Colorado Department of Revenue – Taxation Division – Education & Training: Register to be a Withholding Submitter in Revenue Online

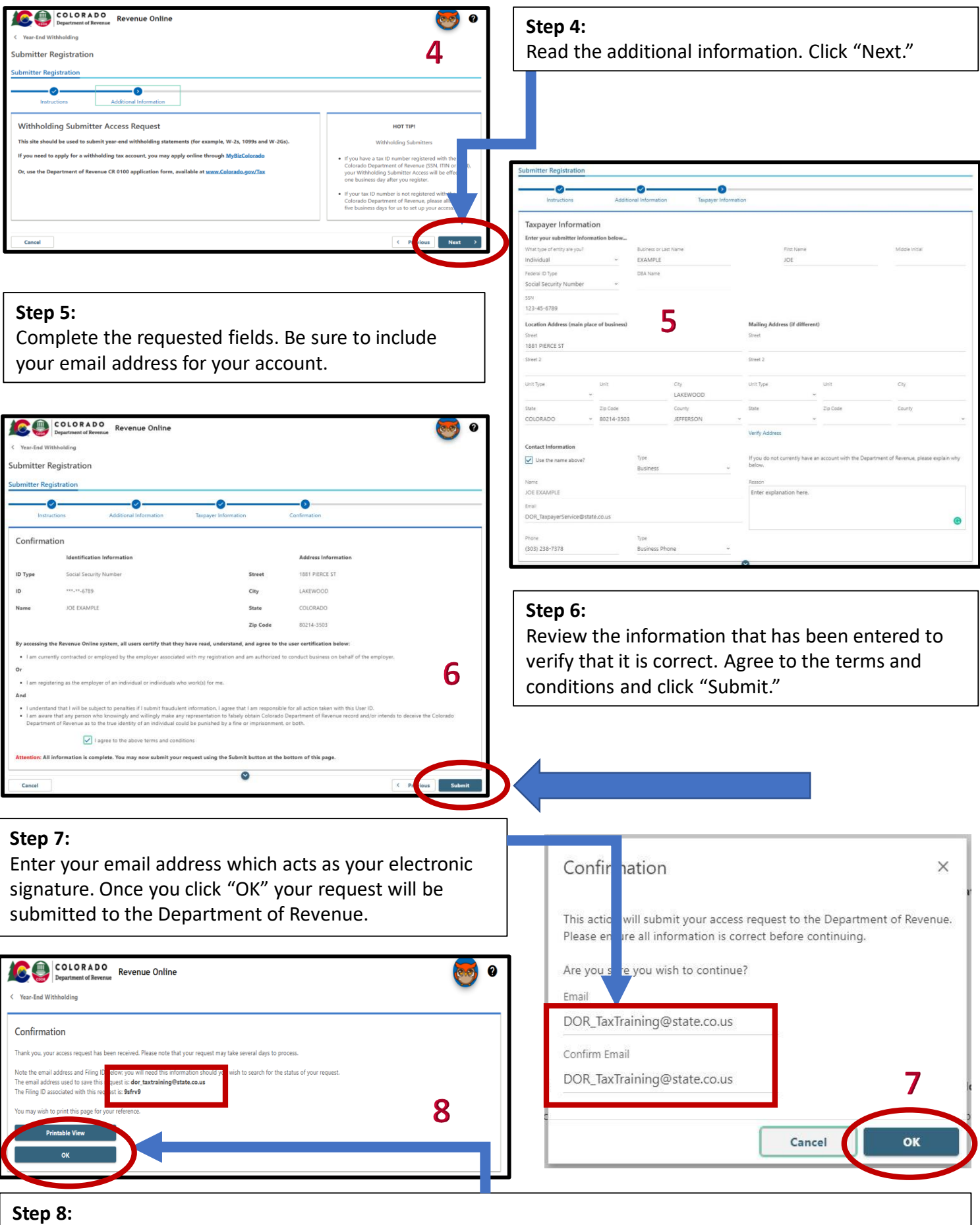

#### A confirmation will appear showing that the Department has received the registration request. A confirmation will also be sent via email. In most cases, the registration process is completed overnight. However, it may take up to 5 business days to complete.

#### **NOTE:**

Once you have completed the registration process, you do not need to do it again. Each year when you submit your W-2s, 1099s, or W-2Gs in Revenue Online, you will start at the drop-down for "Submit Year End Withholding."

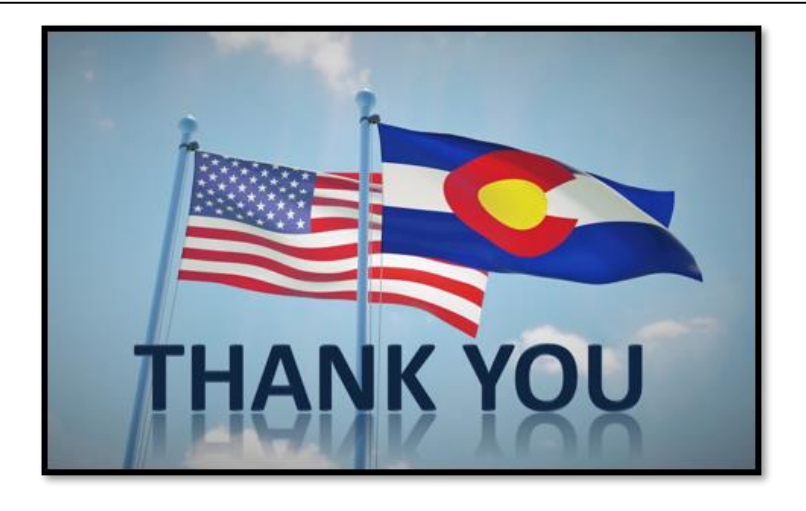

## Other Revenue Online Tools

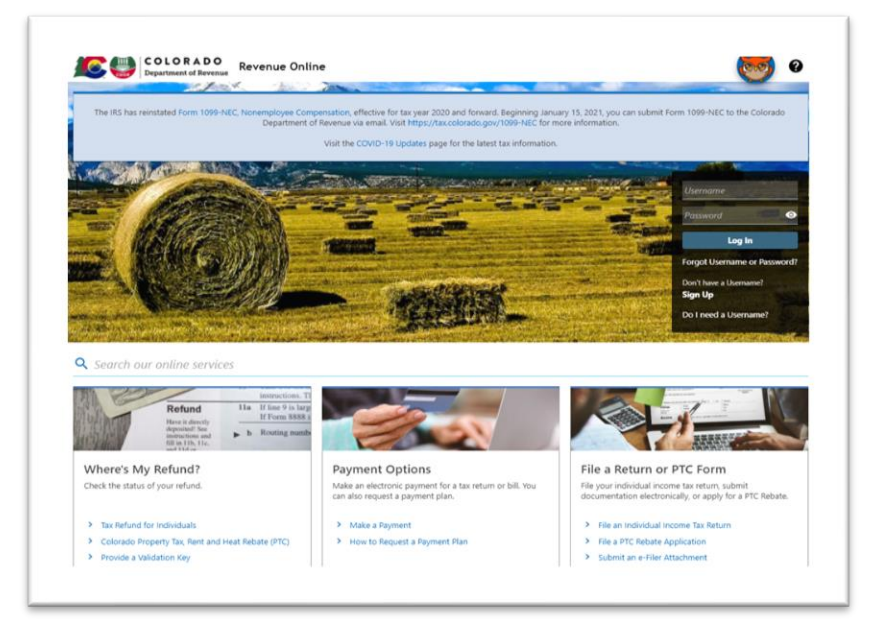

### [Revenue Online](https://www.colorado.gov/revenueonline/_/) (ROL) can be used for:

- sending a secure message
- make payments
- file returns
- add non-physical locations to your account
- update your mailing address or, if necessary
- close your account

It also includes some additional links and services that might be helpful to you such as how to check the status of your refund and submitting power of attorney documents.

[Tax.Colorado.gov/video-library](https://tax.colorado.gov/video-library) Go to this website to view Revenue Online Videos.

### **Additional Resources:**

<Tax.Colorado.gov/pay> <Colorado.gov/RevenueOnline> <Tax.Colorado.gov/contact-us>

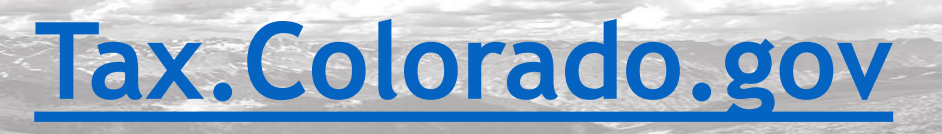